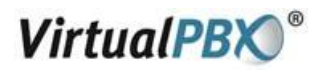

## **Using CounterPath X-Lite with Virtual PBX - Mac**

#### **Installing X-Lite**

- The download file is a disk image; therefore most browsers should mount it automatically. However, if this is not the case, locate the .dmg file. On newer Macs it will be found in the Downloads folder, and doubleclick on it.
- Read the license agreement and click "Agree" to proceed. Note that you must agree to the terms of the license agreement to install X-Lite for Macintosh.
- Simply drag the application icon into the Applications to install X-Lite. If you do not have permission to install to the Applications folder you may be prompted for your system password, or you may choose to install X-Lite in your home folder instead.

#### **Running X-Lite**

- Open the folder where you installed X-Lite, usually in /Applications.
- Double-click the X-Lite application icon.

#### **X-Lite Audio**

Since X-Lite is a software telephone application, you will require both speaker and microphone devices to make calls. Any of the following configurations are acceptable:

- External speakers and microphone (requires a full-duplex sound adapter)
- Dual-jack multimedia headset (requires a full-duplex sound adapter)
- Built in microphone and speakers (requires a full-duplex sound adapter)
- USB multimedia headset
- USB phone

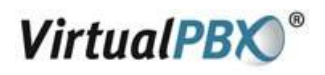

#### **X-Lite Overview**

The X-Lite dial pad, along with its various controls and indicators, is shown below.

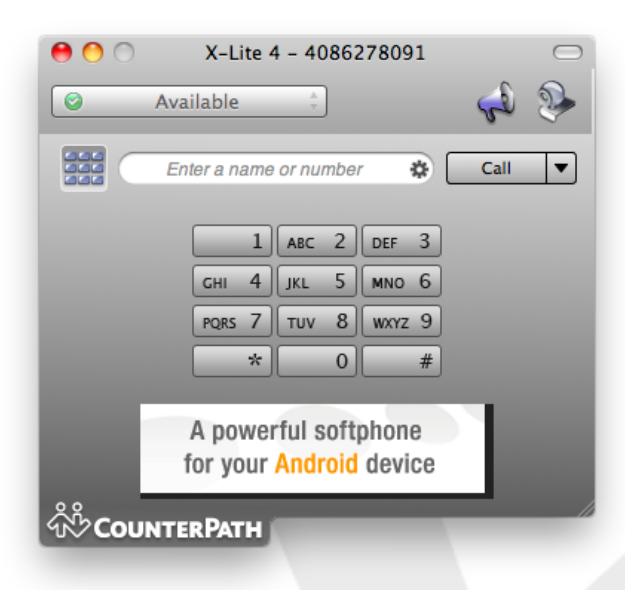

#### **Configuring X-Lite**

In order to use the Virtual PBX service with X-Lite you have to configure it using the following steps.

Start X-Lite. If this is the first time you have used X-Lite then the **Sip Accounts** screen will appear. Otherwise, click on the **Menu** button and choose **New SIP Account** shown below.

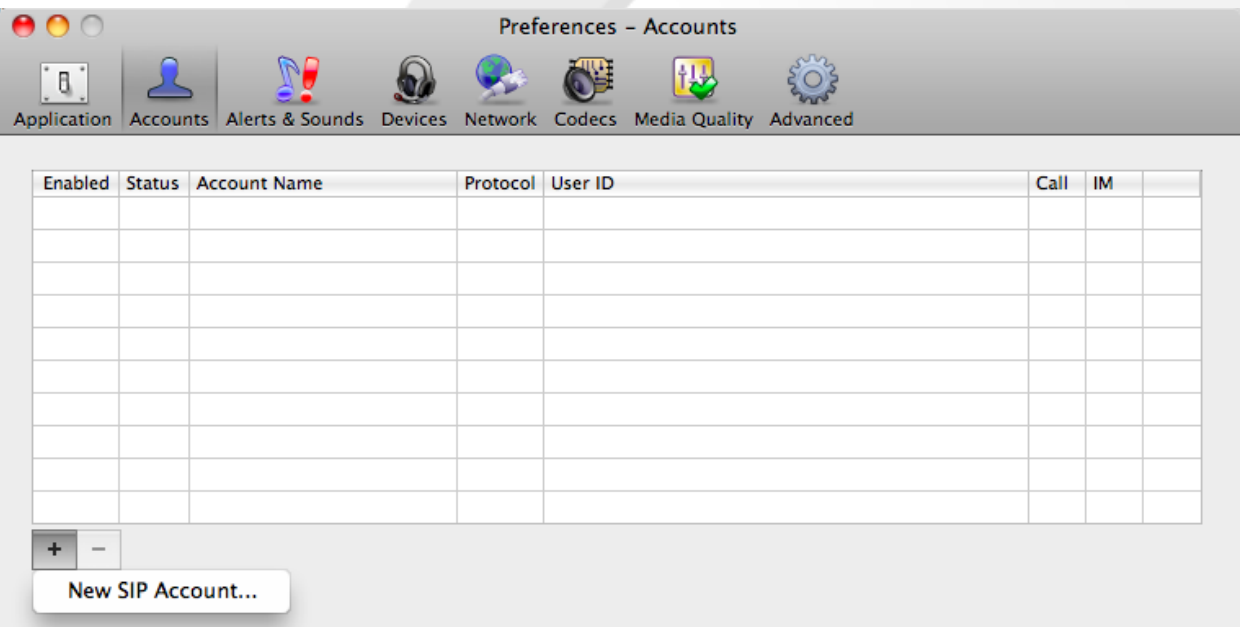

VirtualPBX.Com | 111 N. Market St., Suite 1000, San Jose, CA 95113 | toll free: (888) 825-0800 | fax: (888) 825-0800 VirtualPBX is a registered trademark of VirtualPBX.com, Inc.

All other trademarks and copyrights are property of their respective owners. All rights reserved.

# **VirtualPBX**®

#### **In the General tab:**

- 1. Disable **IM/Presence**.
- 2. Enter your VoIP Phone Username in the **User ID**, **Display name** and **Authorization name** fields.
- 3. Enter **virtualpbx.net** in the **Domain** field.
- 4. Enter your VoIP Phone password in the **Password** field.
- 5. Enable **Register with domain and receive calls**.
- 6. Enable **Send outbound via** to use **Domain**.

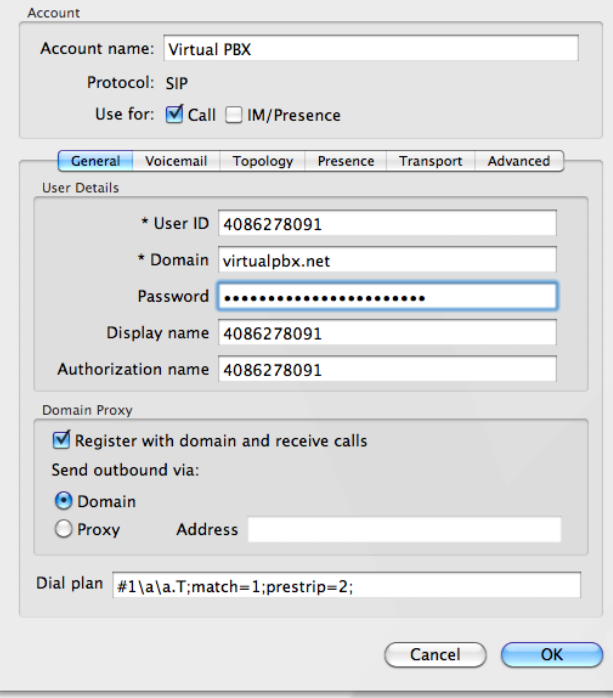

#### **In the Voicemail tab:**

1. Disable **Check for voicemail**.

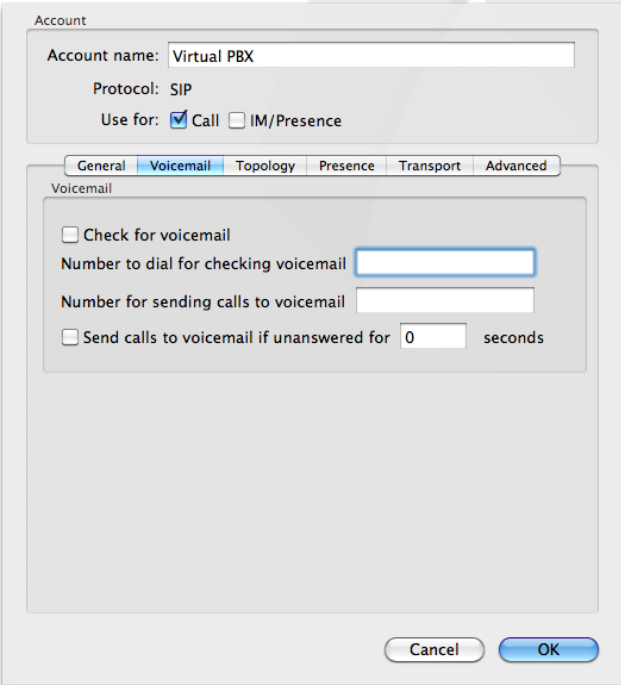

VirtualPBX.Com | 111 N. Market St., Suite 1000, San Jose, CA 95113 | toll free: (888) 825-0800 | fax: (888) 825-0800 VirtualPBX is a registered trademark of VirtualPBX.com, Inc.

All other trademarks and copyrights are property of their respective owners. All rights reserved.

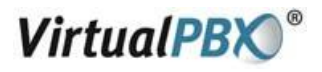

#### **In the Topology tab:**

- 1. Disable **IM/Presence**.
- 2. Enable **Range of ports used on local computer** and set the values to **10000**-**25000**.

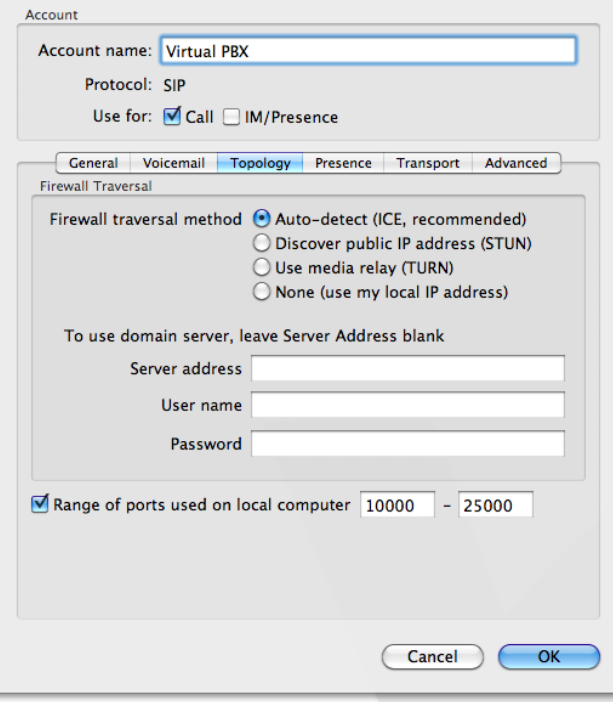

**In the Presence tab**, no changes are needed.

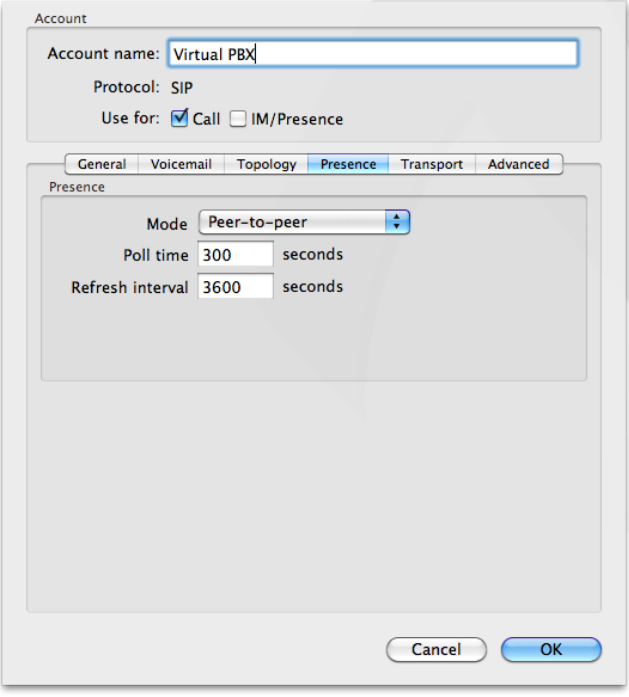

VirtualPBX.Com | 111 N. Market St., Suite 1000, San Jose, CA 95113 | toll free: (888) 825-0800 | fax: (888) 825-0800 VirtualPBX is a registered trademark of VirtualPBX.com, Inc.

All other trademarks and copyrights are property of their respective owners. All rights reserved.

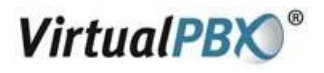

#### **In the Transport tab:**

1. Verify that **Signaling transport** is set to **Automatic**.

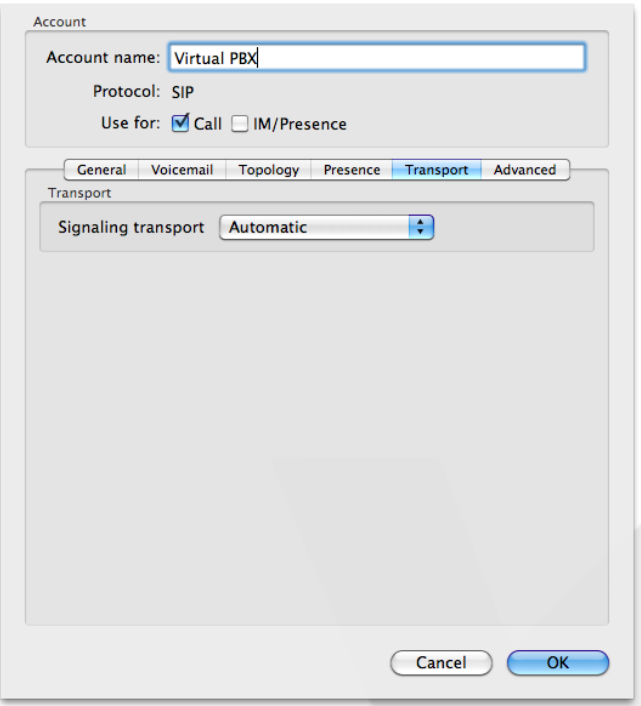

**In the Advanced tab**, no changes are needed

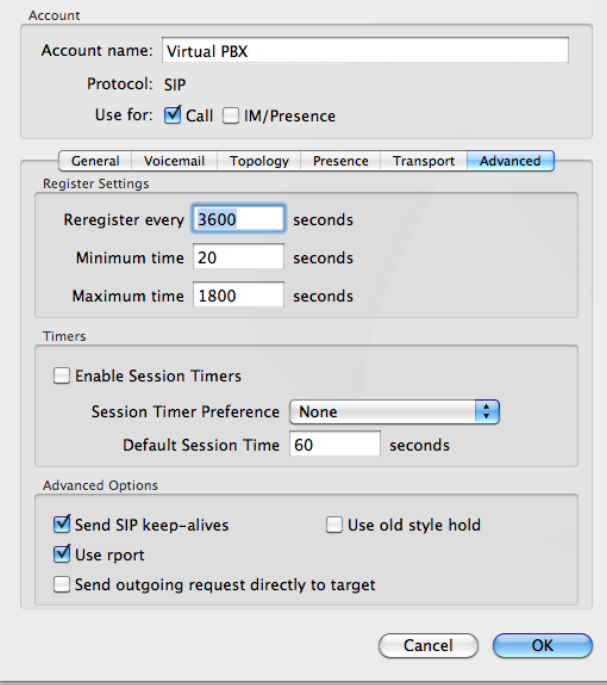

VirtualPBX.Com | 111 N. Market St., Suite 1000, San Jose, CA 95113 | toll free: (888) 825-0800 | fax: (888) 825-0800 VirtualPBX is a registered trademark of VirtualPBX.com, Inc. All other trademarks and copyrights are property of their respective owners. All rights reserved.

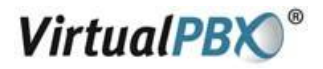

### **Calling with X-Lite**

#### **Making a call**

- 1. Open X-Lite.
- 2. Allow it to detect network and login this will take a few seconds check the **Call Status** for **Available**.
- 3. Enter the phone number using your keyboard, or with your mouse using the numeric keypad on X-Lite.
- 4. Click the **Call** or press **return**.

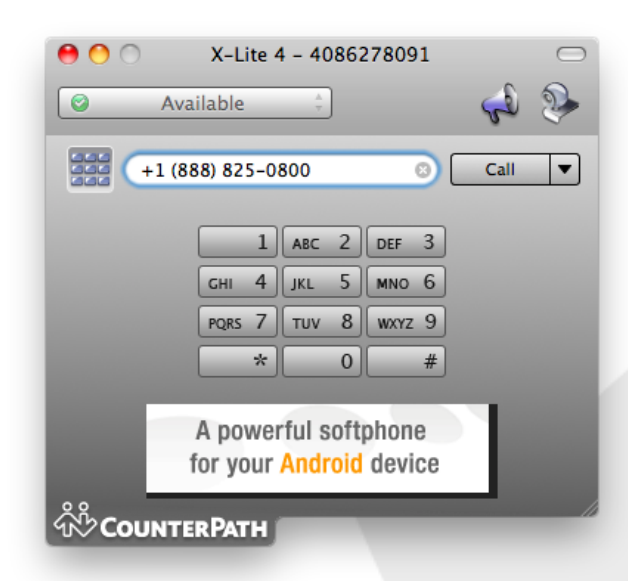

#### **Ending a call**

- 1. To end a call, click the **Hang up** button.
- 2. As with traditional calls, a call is also brought to an end when the other party hangs up.

#### **Answering a call**

- **1.** X-Lite must be running to answer an incoming call.
- **2.** X-Lite will ring like a traditional telephone.
- **3.** To answer the call, click the green **Dial** button.